## Windows11 [Web サーバ接続エラー (UTL E20026)] 回避手順

2022/5/2 NMC サポートセンター

Windows11 機において、最新の Windows アップデートを取得すると PB システム起動エラー が発生するケースが報告されております。

原因は調査中ですが、Windows11 機にて起動時にエラーが発生した場合は、下記手順をお試 し下さい。

<現象>

## PB システムを起動(=アイコンをクリック)するとすぐに下記のエラーが表示される。 【Web サーバーへの接続確認中にエラーが発生しました(UTL\_E20026)】

- ・インターネット接続は可能
- ・セキュリティによる遮断はない
- ・2022/4/25 以降の WindowsUpdate を取得してからの現象

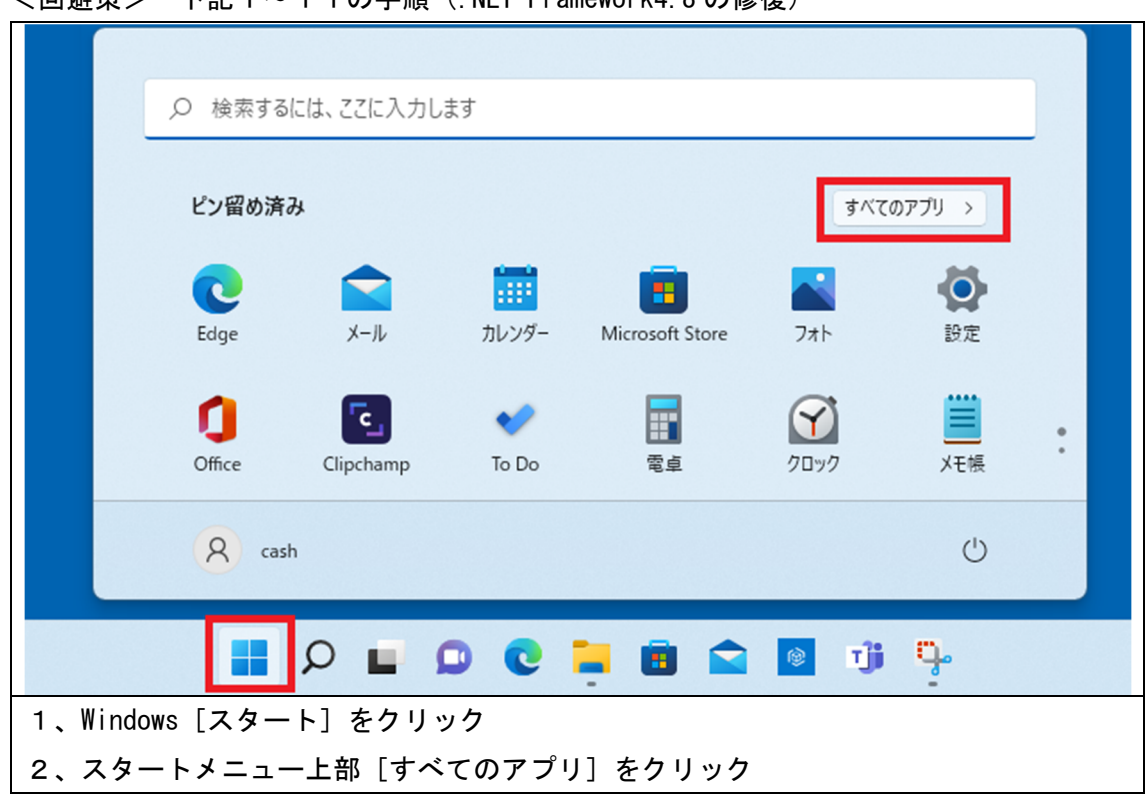

<回避策> 下記1~11の手順(.NET Framework4.8 の修復)

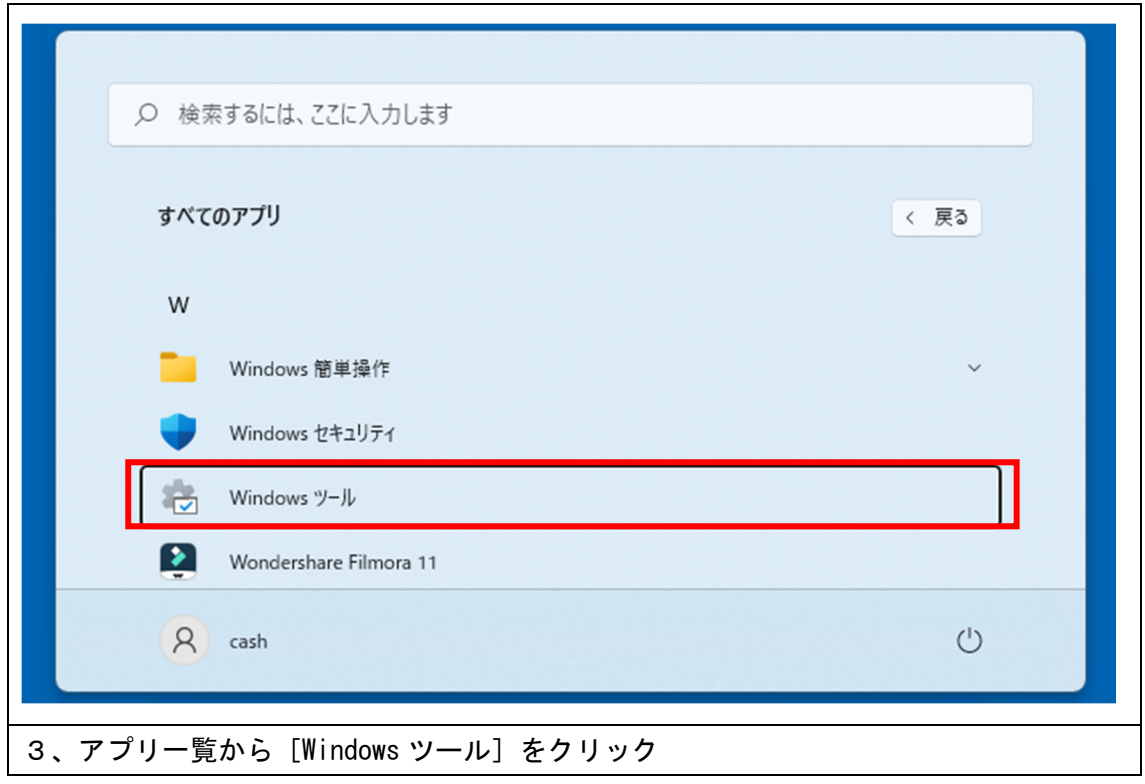

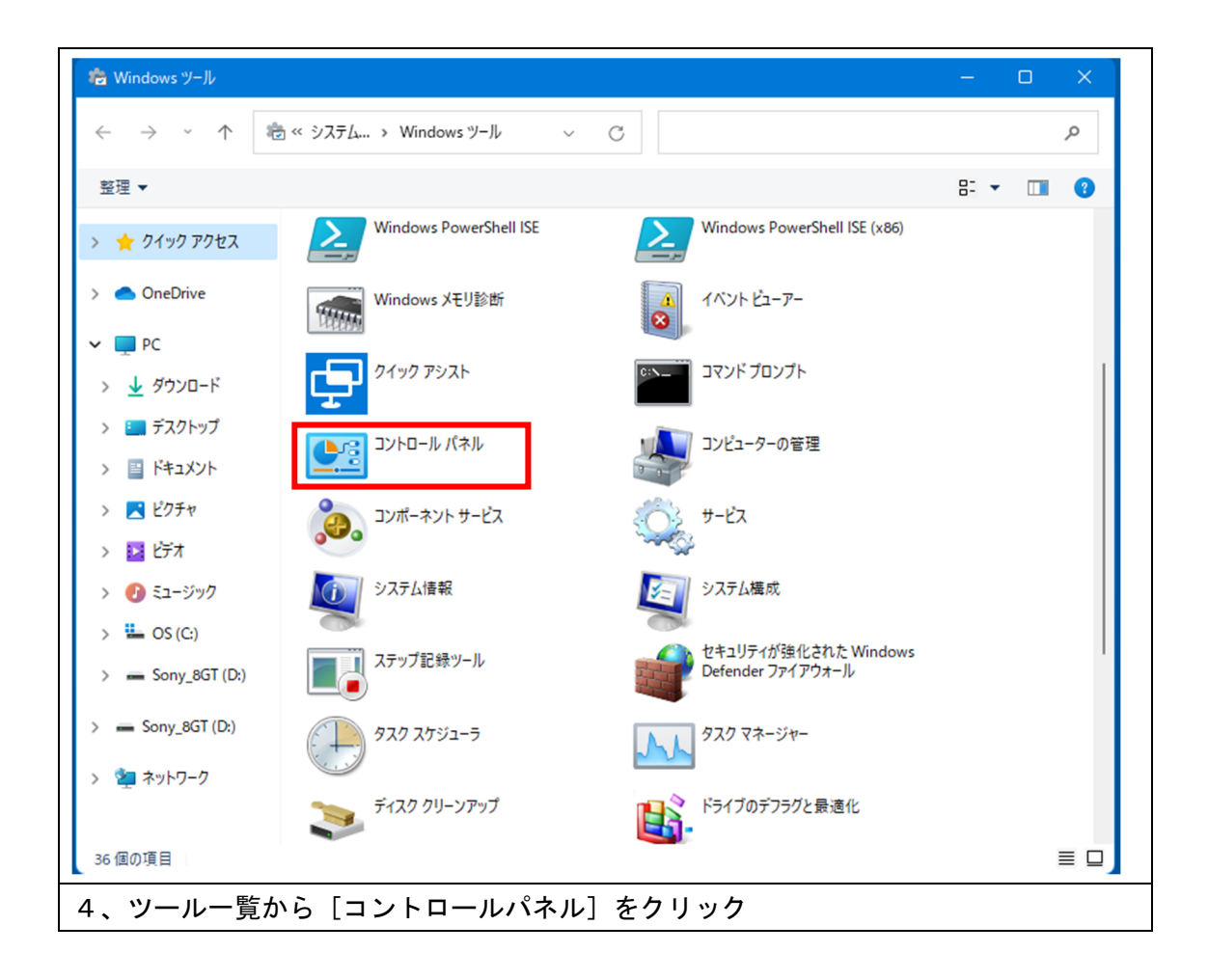

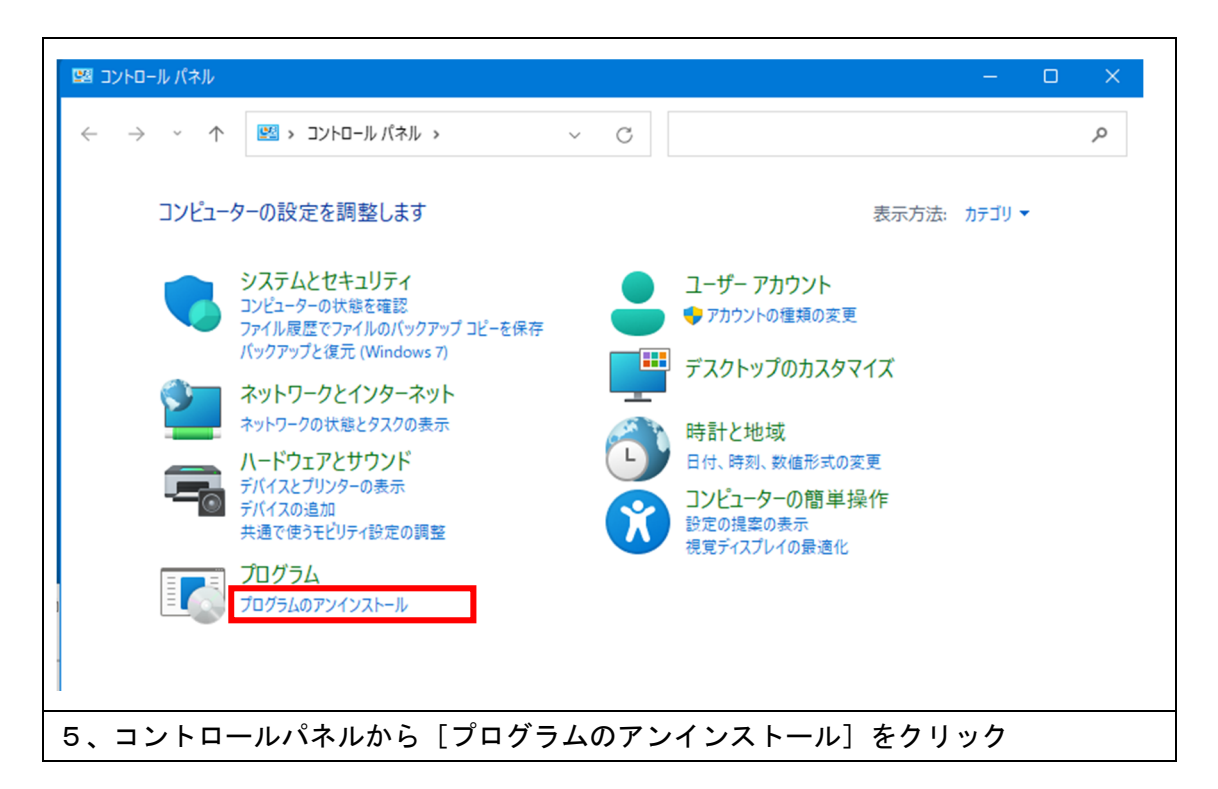

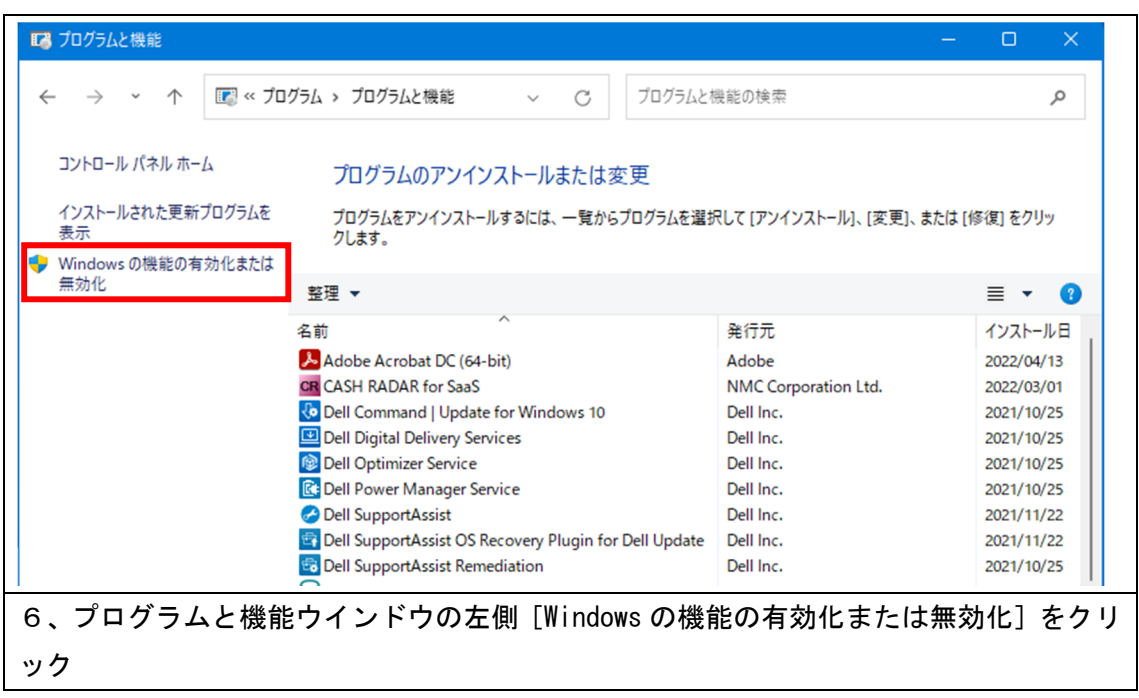

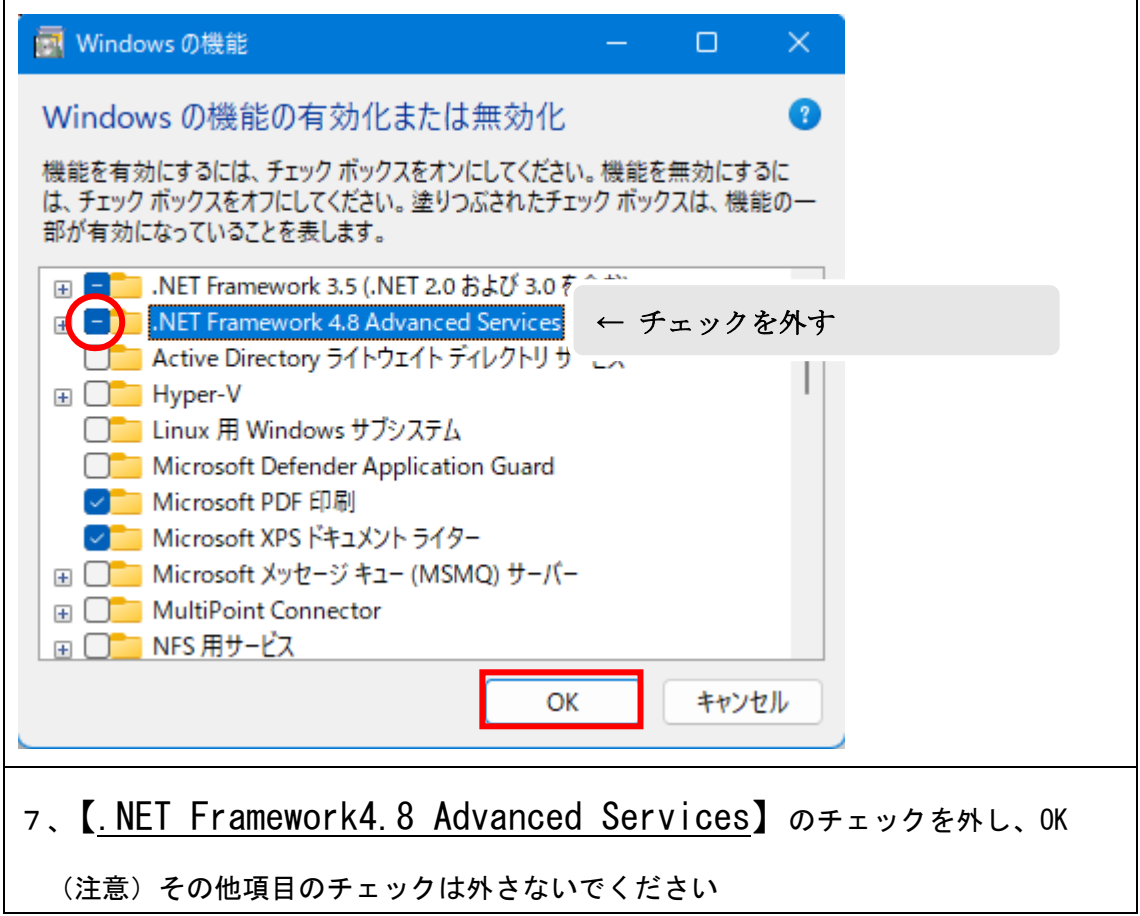

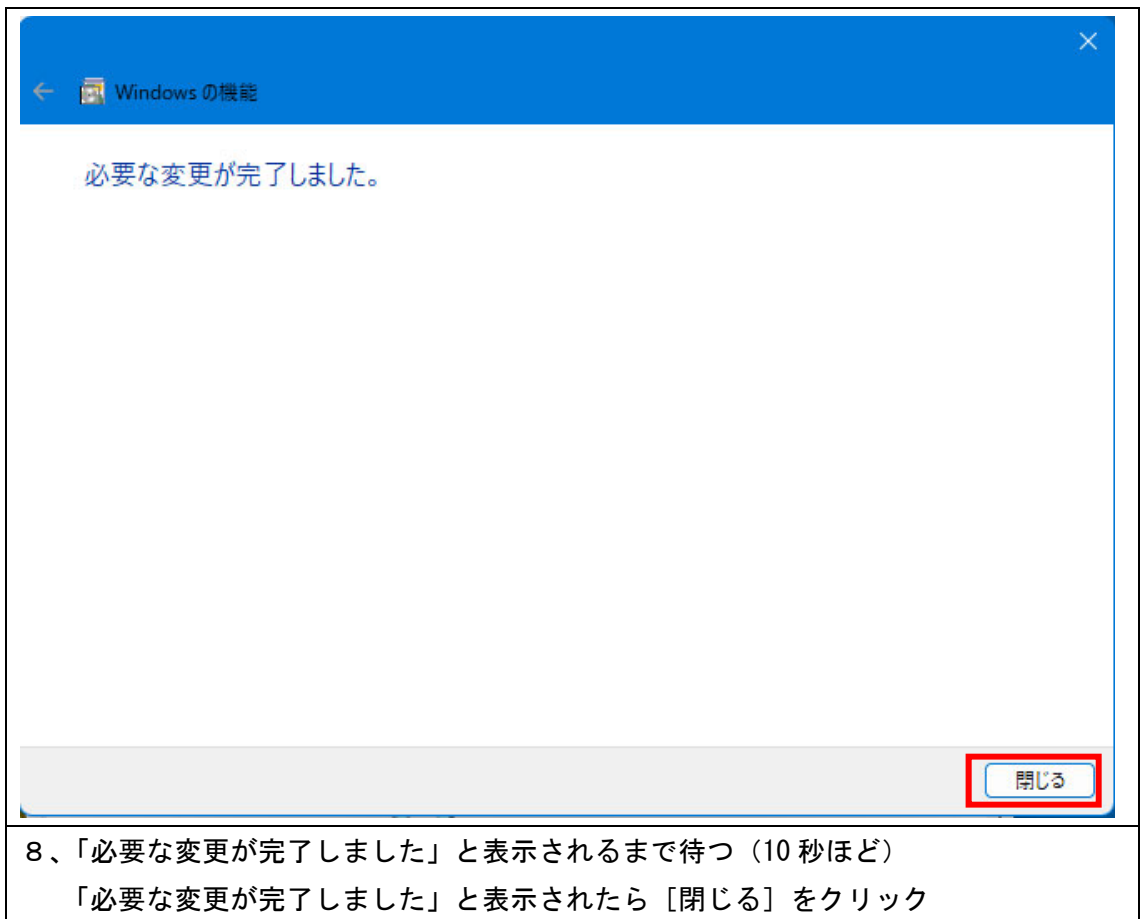

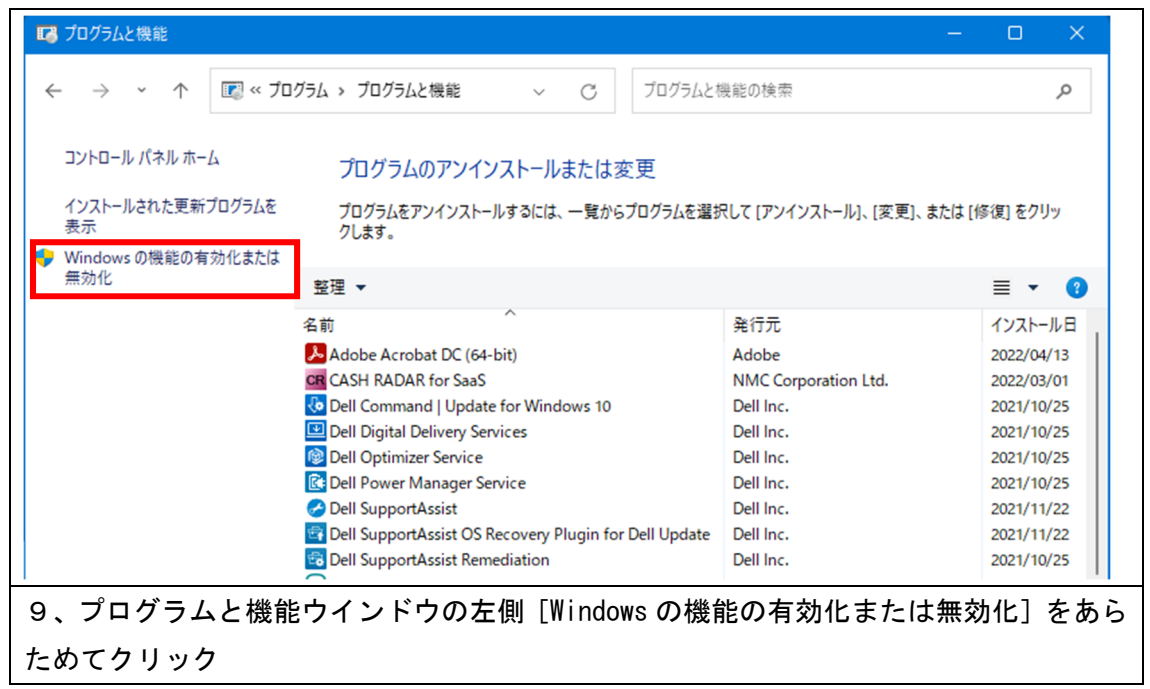

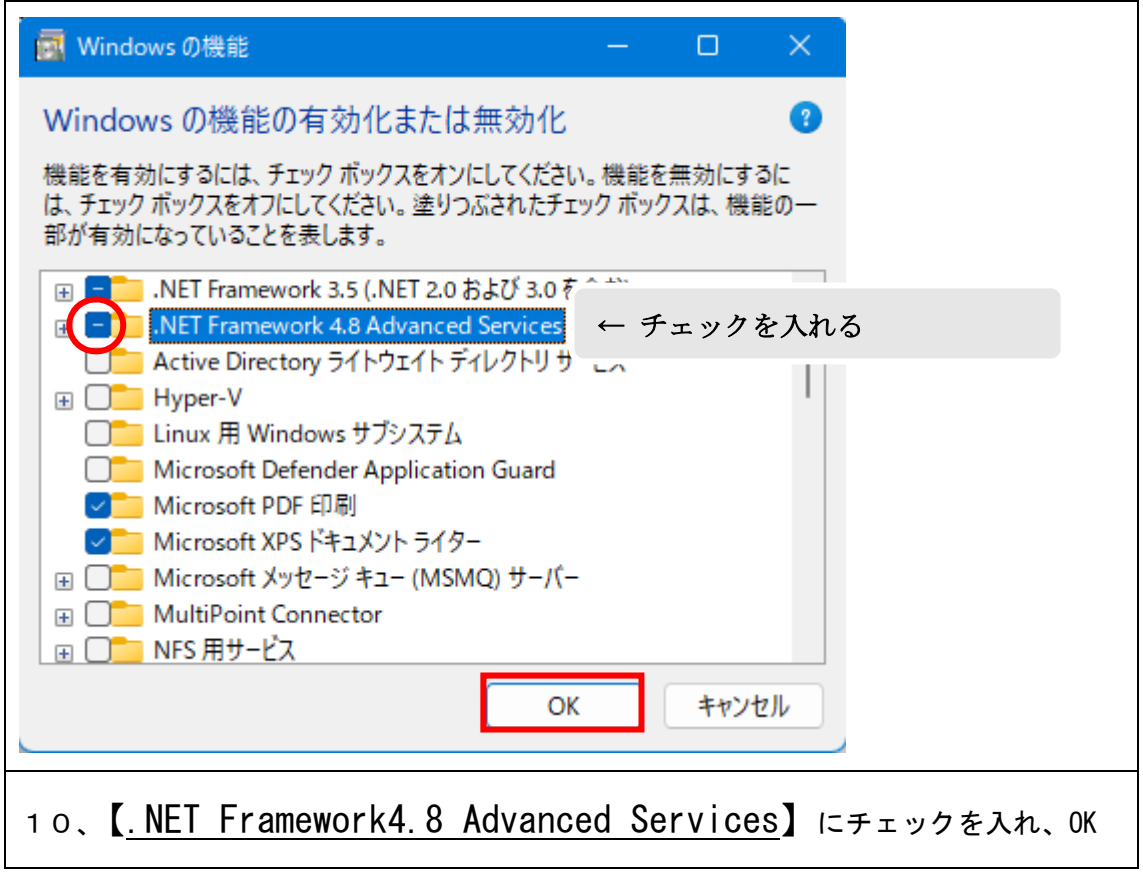

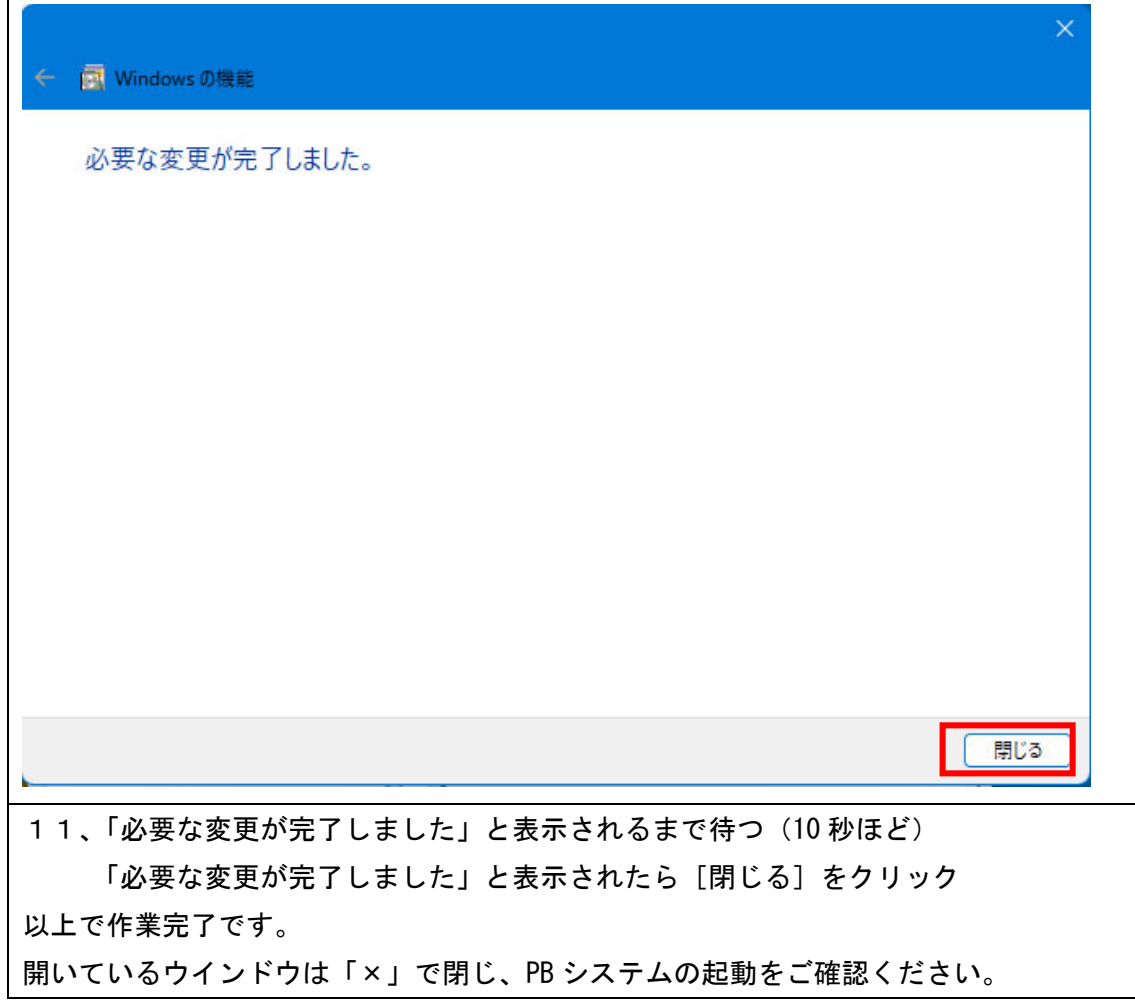